## **Zmiana sposobu logowania do Internet Bankingu (Klient Indywidualny)**

W związku z wdrożeniem silnego uwierzytelnienia Klienta, inaczej uwierzytelnienia dwuskładnikowego, które ma zapewnić większy stopień weryfikacji tożsamości Klienta, w Systemie Bankowości Internetowej pojawią się następujące zmiany:

**1.** Pierwszy etap logowania odbywa się bez zmian, standardowo podajemy Identyfikator oraz hasło.

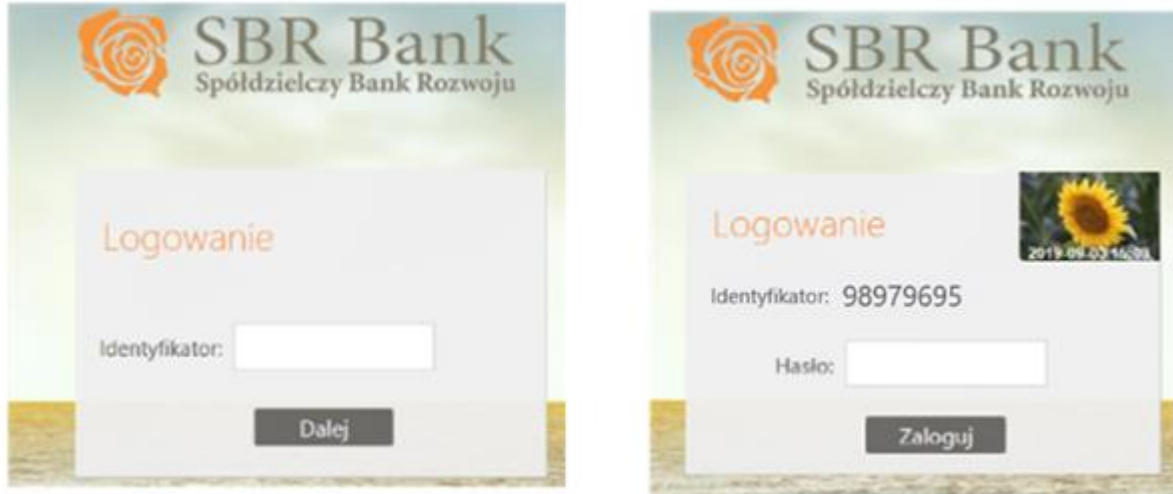

**2.** Po wpisaniu identyfikatora i hasła, wyświetli się komunikat do podania **hasła SMS**

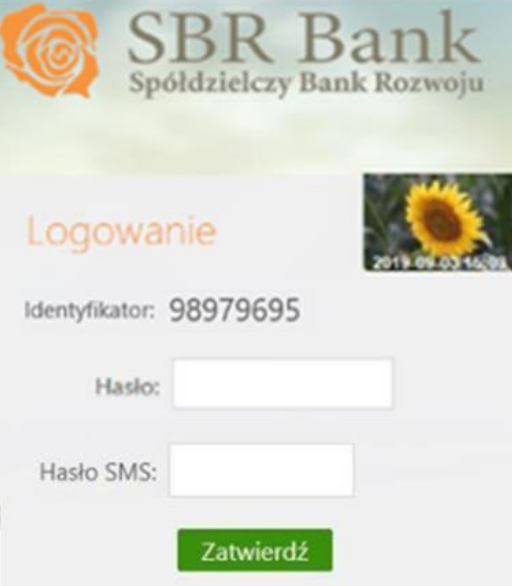

**3.** Po poprawnym zalogowaniu się do Internet Bankingu system wyświetli okno Ustawień - Kod uwierzytelnienia do haseł SMS. Kod powinien zawierać 4 cyfry,

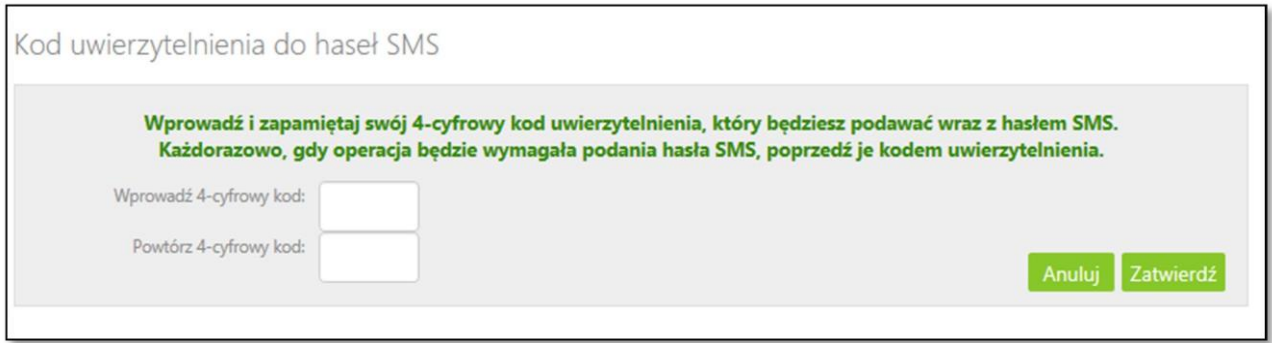

Ustawienia zatwierdzamy przyciskiem **Zatwierdź**. Podajemy otrzymane hasło SMS autoryzujące tą operację i wybieramy **Podpisz**

> $\bar{z}$  $\mathbf{r}$

 $\bar{z}$ 

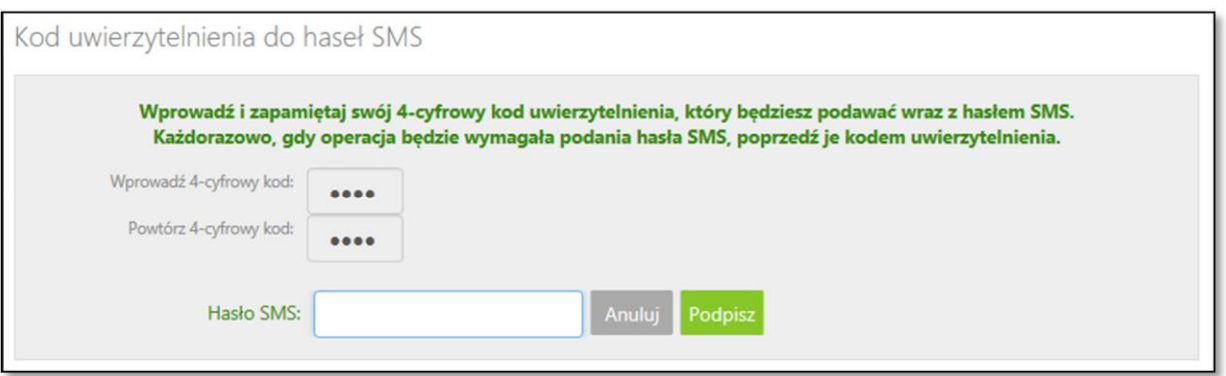

W momencie gdy kod uwierzytelnienia zostanie zdefiniowany, w oknie logowania do Internet Bankingu po wpisaniu identyfikatora i hasła zostanie wyświetlone okno do wprowadzenia kodu uwierzytelnienia oraz hasła SMS (co 90 dni jeżeli w tym czasie nie wykona się operacji wymagającej uwierzytelnienia)

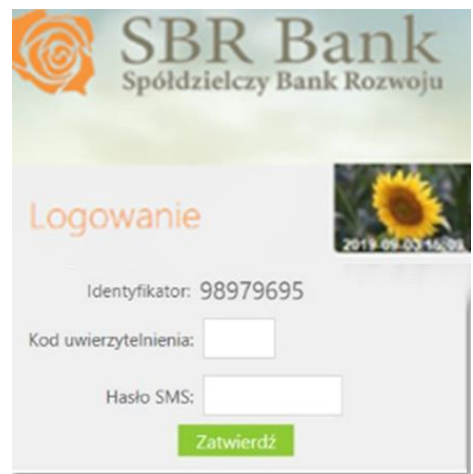

## **Zmiana sposobu autoryzowania transakcji (Klient Indywidualny)**

Od 10 września 2019 r. każdy przelew autoryzowany hasłem SMS, będzie musiał być także zatwierdzany 4-cyfrowym kodem uwierzytelnienia SMS.

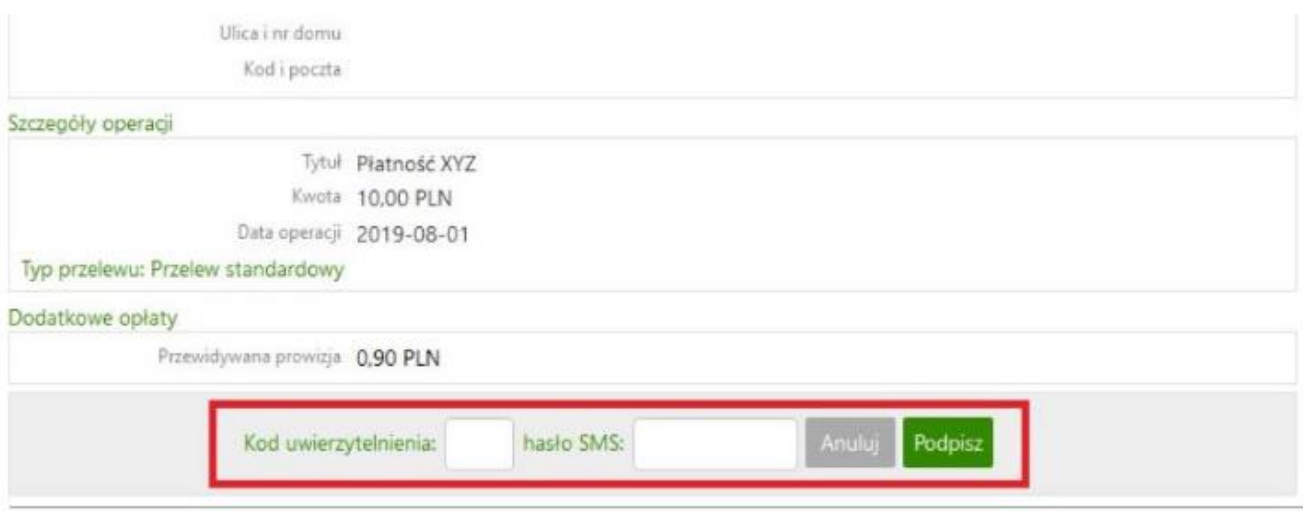

Kod uwierzytelniania do haseł SMS można zmienić w opcji Ustawienia ->Bezpieczeństwo -> Kod uwierzytelnienia do haseł SMS -> zmień.